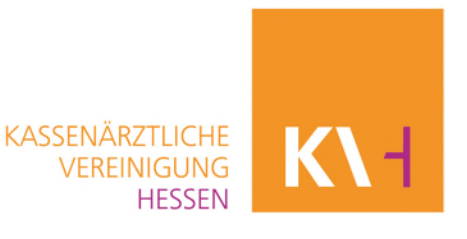

# **Leitfaden fehlerhaft abgerechnete Leistungen Coronavirus-Testverordnung korrigieren**

# **Grundsätzliches**

Es besteht die Möglichkeit, Leistungen, die falsch abgerechnet wurden, zu korrigieren. Das bedeutet, Sie können fehlerhafte Daten sowohl rechnerisch berichtigen, als auch bisher vergessene Daten der Abrechnung des betreffenden Monats im Nachgang noch einmal abrechnen.

## **A. Falsch abgerechnete Leistungen korrigieren:**

Diese Korrekturmöglichkeit wenden Sie an, wenn Sie versehentlich Leistungen zu viel abgerechnet haben.

Zu viel abgerechnete Leistungen von der übermittelten Zahl abziehen (ins Minus setzen)

Sofern Sie nur Leistungen nacherfassen müssen, weiter mit B

### **B. Fehlende Leistungen nacherfassen:**

Diese Korrekturmöglichkeit wenden Sie an, wenn Sie Leistungen im Abrechnungsmonat vergessen haben abzurechnen

# **Korrektur Satzart LEARZTLEIST für Leistungen**

Diese Schritt für Schritt Anleitung dient sowohl für falsch abgerechnete Leistungen (ärztliche Leistungen wie z.B. Abstrichentnahme inkl. Beratung und Ergebnismitteilung nach §12 Abs. 1 TestV) zu korrigieren als auch für fehlende Leistungen nachzuerfassen. Bei der ausschließlichen Nacherfassung entfallen die Schritte 5 und 6, bei der ausschließlichen Korrektur zu viel abgerechneter Leistungen entfallen die Schritte 7 und 8.

- 1. In Account einwählen
- 2. Satzart LEARZTLEIST auswählen

Arztliche Leistungen - Satzart: LEARZTLEIST

### 3. Auswahl bestätigen

Daten für ausgewählte Datensatzart erfassen

### 4. Beim bereits falsch abgerechneten Abrechnungsdatensatz korrigieren wählen

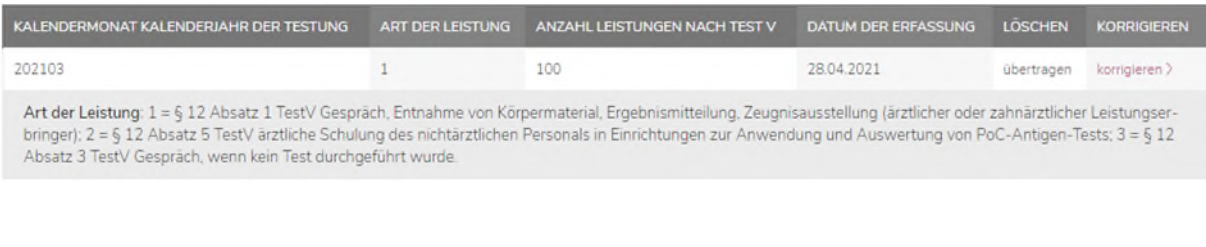

# 5. Zu korrigierende Daten auswählen

#### Erfassung Korrekturdatensatz

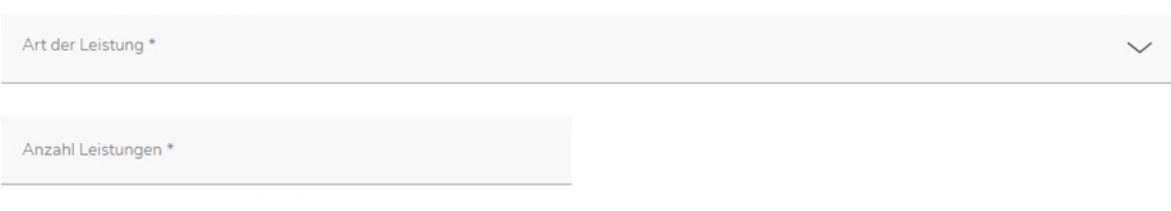

Die mit einem \* gekennzeichneten Felder sind Pflichtangaben.

6. Zu korrigierende Daten ins Minus setzen (Achtung: nur, wenn zu viel Leistungen abgerechnet wurden. Wenn nachträglich noch bisher nicht Erfasste dazu kommen sollen, weiter mit Punkt 8, wenn noch keine Abrechnung für den Monat getätigt wurde, neue Abrechnung für den betreffenden Monat tätigen – Monat komplett neu erfassen)

Erfassung Korrekturdatensatz

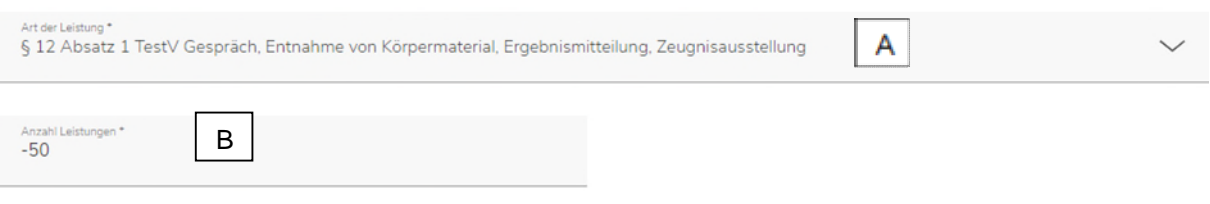

Die mit einem \* gekennzeichneten Felder sind Pflichtangaben.

- A. Auswahl der zu korrigierenden Daten (zu viel abgerechnete Leistungen)
- B. Eingabe der Anzahl der falsch (zu viel) abgerechneten der, unter A angegebenen Leistungen mit Vorzeichen – (Minus)
- 7. Nacherfassung übernehmen

#### Nacherfassung übernehmen

8. Zu korrigierende Daten ins Plus setzen (Achtung: nur, wenn nachträglich noch bisher nicht Erfasste dazu kommen sollen, wenn noch keine Abrechnung für den Monat getätigt wurde, neue Abrechnung für den betreffenden Monat tätigen – Monat neu erfassen)

#### Erfassung Korrekturdatensatz

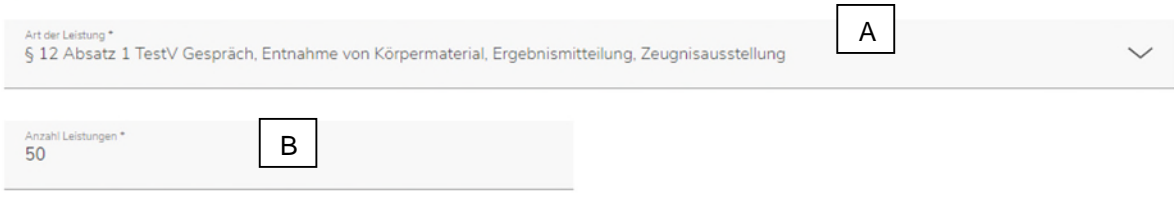

Die mit einem \* gekennzeichneten Felder sind Pflichtangaben.

- A. Auswahl der zu korrigierenden Daten (zu wenig abgerechnete Leistungen)
- B. Eingabe der Anzahl an falsch (zu wenig) abgerechneten der, unter A angegebenen Leistungen ohne Vorzeichen
- 9. Nacherfassung übernehmen

10. Zurück zur Maske zur Datenübermittlung

Zurück

11. Abschließen mit Datensätze zur KV übertragen

Datensätze zur KVH übertragen